Copyright© 2012 EIZO NANAO CORPORATION All rights reserved.

Διαβάστε προσεκτικά τις ΠΡΟΦΥΛΑΞΕΙΣ, αυτόν τον Οδηγό εγκατάστασης και το Εγχειρίδιο χρήστη που θα βρείτε στο CD-ROM προκειμένου να εξοικειωθείτε με την ασφαλή και αποτελεσματική χρήση της συσκευής.

#### **Σημαντικό**

### **Οδηγός εγκατάστασης**

# **WEIZO** ColorEdge<sup>®</sup> CS230/CX240

Βαθμονόμηση Έγχρωμης Οθόνης LCD

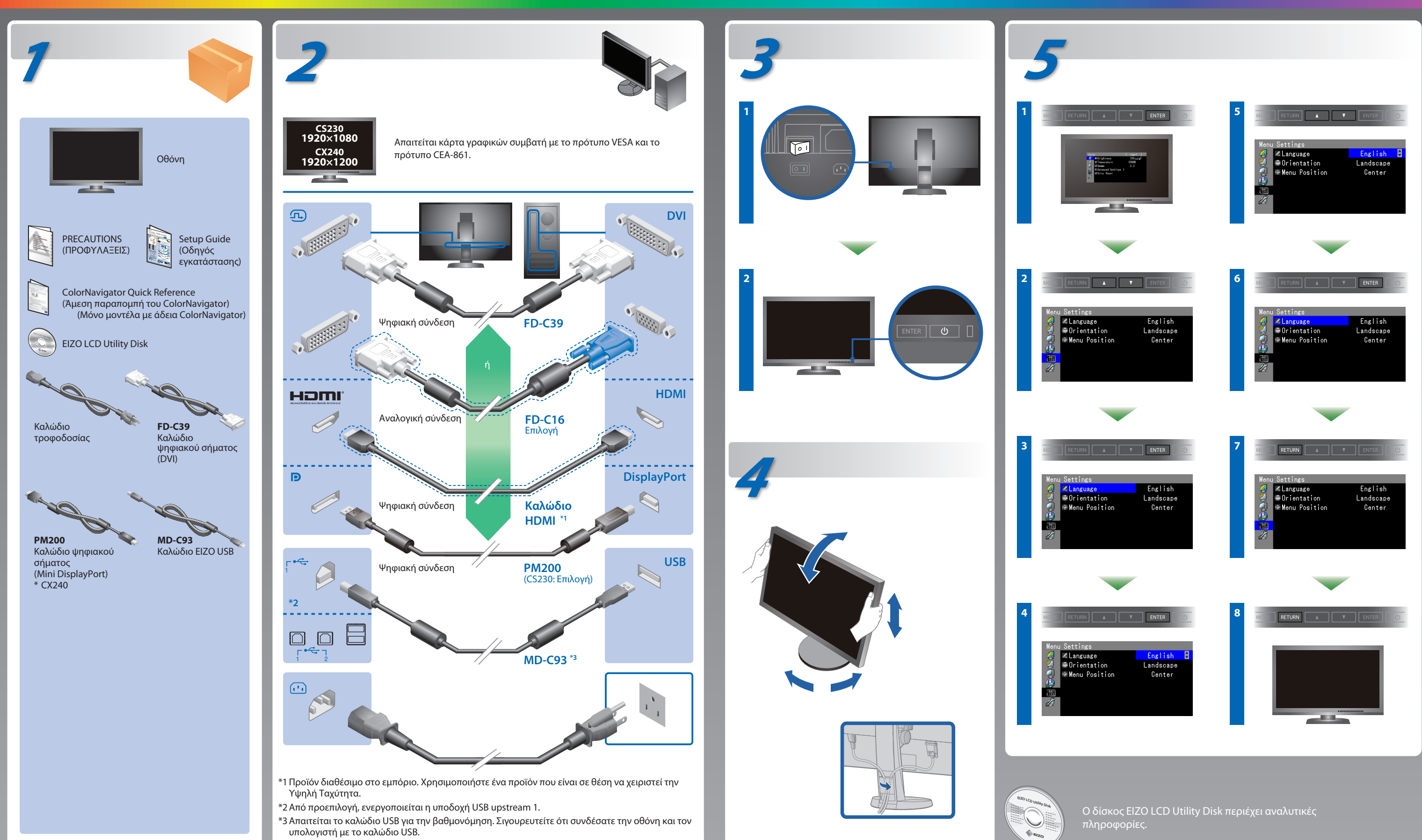

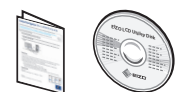

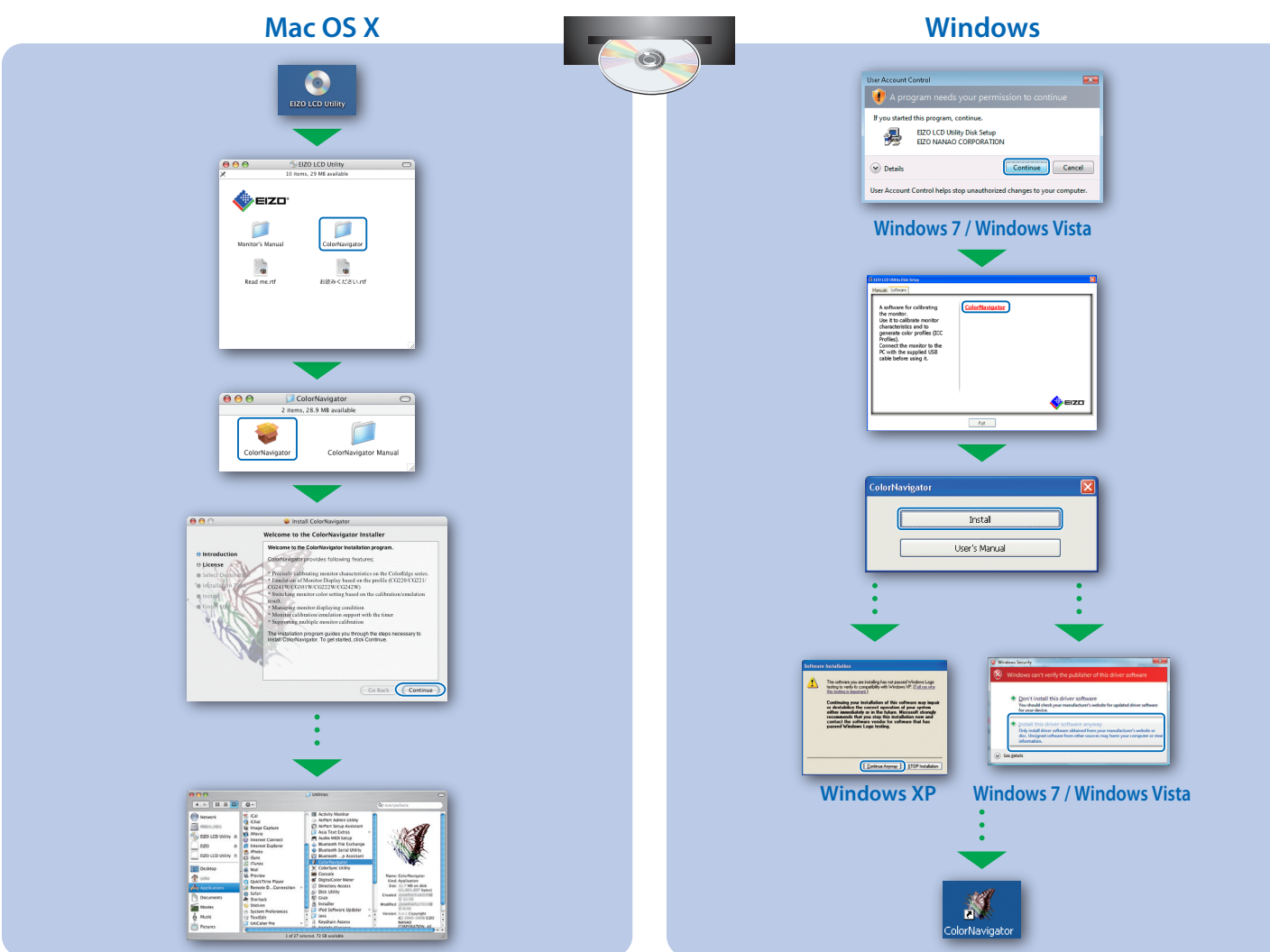

## **ColorNavigator**(Μόνο μοντέλα με άδεια ColorNavigator)

\*Η άδεια για το ColorNavigator είναι απαραίτητη για τη χρήση του ColorNavigator. Για λεπτομέρειες σχετικά με την άδεια του ColorNavigator, ανατρέξτε στο Εγχειρίδιο χρήσης της Οθόνης στο CD-ROM.

# **SelfCorrection**

(Μόνο μοντέλα με άδεια ColorNavigator)

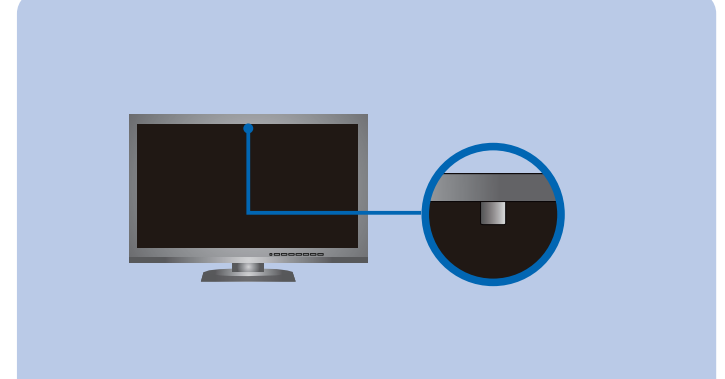

# **Πρόβλημα «Καθόλου εικόνα»**

#### Αν δεν εμφανίζεται εικόνα στην οθόνη ακόμη και μετά την εφαρμογή των προτεινόμενων λύσεων, επικοινωνήστε με τον τοπικό αντιπρόσωπο EIZO.

#### **Πρόβλημα Πιθανή αιτία και λύση**

• Για οδηγίες χρήσης, ανατρέξτε στην "Άμεση Παραπομπή" και το Εγχειρίδιο Χρήστη του ColorNavigator ( βρίσκεται στο CD-ROM). (Μόνο μοντέλα με άδεια ColorNavigator)

• Για λεπτομέρειες σχετικά με τη δυνατότητα SelfCorrection, ανατρέξτε στο Εγχειρίδιο Χρήσης της Οθόνης στο CD-ROM.

**Tips**

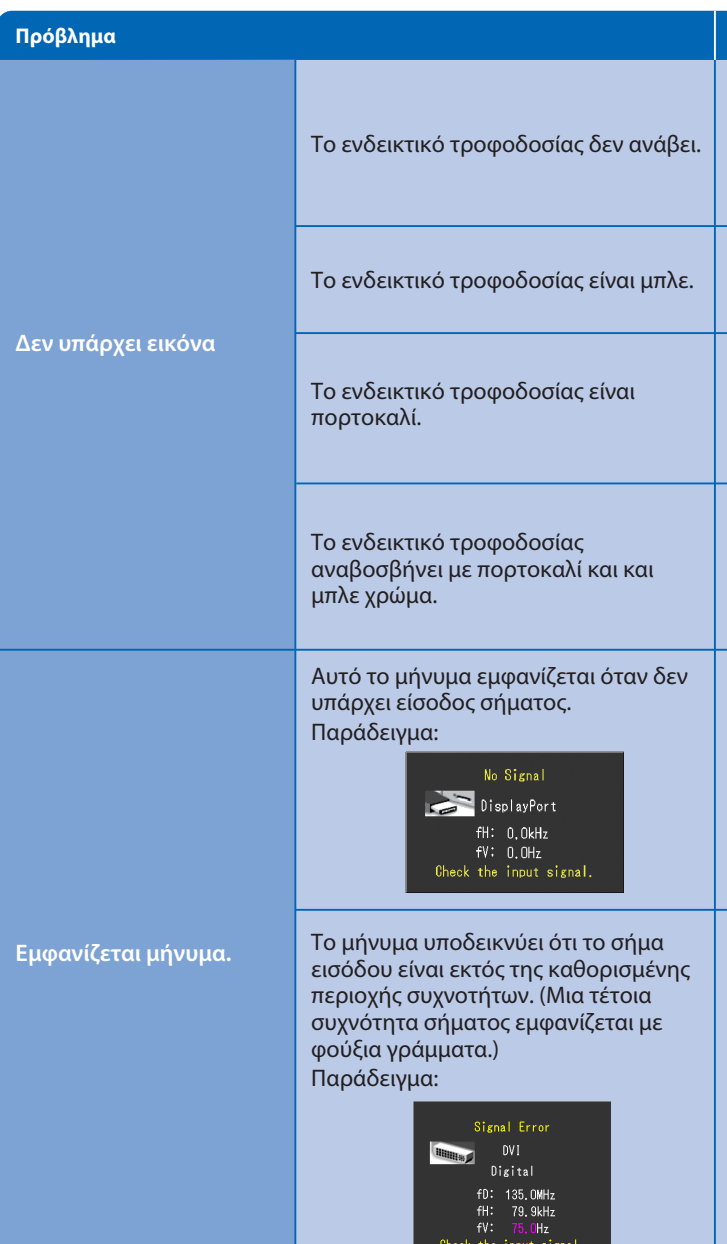

Hinweise zur Auswahl des richtigen Schwenkarms für Ihren Monitor<br>Dieser Monitor ist für Bildschirmarbeitsplätze vorgesehen. Wenn nicht der zum Standardzubehör gehörige-<br>Schwenkarm verwendet wird, muss statt dessen ein geei

- Der Standfuß muß den nachfolgenden Anforderungen entsprechen:<br>
a) Der Standfuß muß eine ausreichende mechanische Stabilität zur Aufnahme des Gewichtes vom<br>
Bildschirmgerät und des spezifizierten Zubehörs besitzen. Das Gewi
- 
- 
- 
- 
- nach hinten > 5°).<br>
e) Der Standfuß muß die Möglichkeit zur Drehung des Bildschirmgerätes besitzen (max.±180°). Der<br>
maximale Kraftaufwand dafür muß weniger als 100 N betragen.<br>
f) Der Standfuß muß in der Stellung verharre

**Hinweis zur Ergonomi**e :<br>Dieser Monitor erfüllt die Anforderungen an die Ergonomie nach EK1-ITB2000 mit dem Videosignal, 1920 × 1080<br>(CS230) / 1920 × 1200(CX240) Digital Eingang und mindestens 60,0 Hz Bildwiederholfreque

"Maschinenlärminformations-Verordnung 3. GPSGV:<br>Der höchste Schalldruckpegel beträgt 70 dB(A) oder weniger gemäss EN ISO 7779"

- Βεβαιωθείτε ότι το καλώδιο τροφοδοσίας είναι συνδεδεμένο σωστά.
- Ενεργοποιήστε το διακόπτη τροφοδοσίας.
- Πατήστε (<sup>1</sup>).
- Απενεργοποιήστε την κεντρική τροφοδοσία για λίγα λεπτά και στη συνέχεια ανοίξτε την ξανά.
- Ορίστε κάθε μία από τις τιμές στο μενού προσαρμογής "Brightness" (Φωτεινότητα) και/ή "Gain" (Ενίσχυση) σε υψηλότερο επίπεδο.
- Αλλάξτε το σήμα εισόδου πατώντας το SIGNAL .
- Μετακινήστε το ποντίκι ή πατήστε κάποιο πλήκτρο στο πληκτρολόγιο.
- Ελέγξτε ότι ο υπολογιστής είναι αναμμένος.
- Παρουσιάστηκε πρόβλημα στη συσκευή που χρησιμοποιεί τη σύνδεση DisplayPort / HDMI. Επιλύστε το πρόβλημα, απενεργοποιήστε την οθόνη και κατόπιν ενεργοποιήστε την ξανά. Για λεπτομέρειες, ανατρέξτε στο Eγχειρίδιο χρήστη της συσκευής που χρησιμοποιεί τη σύνδεση Port DisplayPort / HDMI.
- Το μήνυμα στα αριστερά ενδέχεται να εμφανίζεται επειδή ορισμένοι υπολογιστές δεν εκπέμπουν το σήμα αμέσως μόλις ενεργοποιηθούν.
- Ελέγξτε ότι ο υπολογιστής είναι αναμμένος.
- Ελέγξτε ότι το καλώδιο σήματος είναι συνδεδεμένο σωστά.
- Αλλάξτε το σήμα εισόδου πατώντας το SIGNAL.
- Ελέγξτε αν ο υπολογιστής έχει ρυθμιστεί για τις απαιτήσεις
- ανάλυσης και κάθετης συχνότητας σάρωσης της οθόνης.
- Κάντε επανεκκίνηση του υπολογιστή.
- Αλλάξτε τη λειτουργία σε μια κατάλληλη χρησιμοποιώντας το βοηθητικό πρόγραμμα της κάρτας γραφικών. Για λεπτομέρειες ανατρέξτε στο εγχειρίδιο της κάρτας γραφικών.
- fD : Συχνότητα κουκκίδων (Εμφανίζεται μόνο όταν υπάρχει ψηφιακό σήμα εισόδου)
- fH : Οριζόντια συχνότητα σάρωσης
- fV : Κάθετη συχνότητα σάρωσης